**U.Com** 

**U.**com

Mời các bạn cùng tham khảo hướng dẫn giải bài tập SGK Tin học **Bài 14: Khái niệm về soạn thảo văn bản** lớp 10 được chúng tôi chọn lọc và giới thiệu ngay dưới đây nhằm giúp các em học sinh tiếp thu kiến thức và củng cố bài học của mình trong quá trình học tập môn Tin học.

*Soạn SGK Tin Học lớp 10 Bài 14: Khái niệm về soạn thảo văn bản* 

Giải bài tập Tin học 10 Bài 14

TaiLieu.com

**Bài 1 trang 98 Tin học 10:** Hãy mô tả các chức năng chung của hệ soạn thảo văn bản

**Lời giải:**

- Nhập và lưụ trữ văn bản;

- Sửa đổi văn bản, bao gồm sửa đổi kí tự và từ, sửa đổi cấu trúc văn bản.

- Trình bày văn bản;

- Một số chức năng khác: tìm kiếm và thay thế; tạo bảng và thực hiện tính toán, sắp xếp dữ liệu trong bảng; kiểm tra chính tả, ngữ pháp; Tự động đánh số trang; Tạo mục lục, chú thích...

- Ngoài ra các hệ soạn thảo văn bản còn có thể có những công cụ hỗ trợ khác

**Bài 2 trang 98 Tin học 10:** Giải thích lí do vì sao cần tuân thủ các quy ước khi gõ văn bản, chẳng hạn vì sao các dấu phẩy, chấm, hai chấm, chấm phẩy...phải gõ sát vào kí tự cuối cùng của từ trước đó?

# **Lời giải:**

- Tạo sự thống nhất, đồng quán trong các văn bản.

- Có tính thẩm mĩ, trình bày một cách hợp lí và khoa học.

**Bài 3 trang 98 Tin học 10:** Để có thể soạn thảo văn bản chữ Việt, trên máy tính cần có những gì?

**Lời giải:**

Chương trình gõ tiếng Việt: Unikey hoặc Vietkey

**Alge** 

cilieu

**U.**com

Phông chữ tiếng Việt: Vntime, Times new roman,…

Chương trình soạn thảo văn bản: Text, Microsoft Word…

**Bài 4 trang 98 Tin học 10:** Hãy viết dãy kí tự cần gõ theo kiểu Telex (hoặc VNI) để nhập câu "Trong đầm gì đẹp bằng sen".

## **Lời giải:**

TaiLieu.com

- Dãy kí tự cần gõ theo kiểu Telex: Trong đầm gì đẹp bằng sen

- Dẫy kí tự cần gõ theo kiểu VNI: Trong ddaamf gif ddepj bawngf sen

**Bài 5 trang 98 Tin học 10:** Hãy chuyển sang tiếng Việt đoạn gõ kiểu Telex sau: Mays tinhs laf mootj thieets bij khoong theer thieeus trong coong vieecj vawn phongf thowif nay.

### **Lời giải:**

Máy tính là một thiết bị không thể thiếu trong công việc văn phòng thời nay

**Bài 6 trang 98 Tin học 10:** Hãy chuyển sang tiếng Việt đoạn gõ kiểu VNI sau: Chieonl tha8ngl D9ic6n5 Bieon Phu3 Iu7ng2 Ia6y4 na8m chaou, chaonl d9o6ng5 d9ia5 caou2

#### **Lời giải:**

Chiến thắng Điện Biên Phủ lừng lẫy năm châu, chấn động địa cầu

# Lý thuyết Tin học 10 Bài 14

#### **1. Các chức năng chung của hệ soạn thảo văn bản**

 - Khái niệm về soạn thảo văn bản: Hệ soạn thảo văn bản là 1 phần mềm ứng dụng cho phép thực hiện các thao tác liên quan đến công việc soạn thảo văn bản: gõ( nhập) văn bản, sửa đổi, trình bày, lưu trữ và in văn bản.

 - Văn bản soạn thảo trên máy tính gồm các thành phần: bảng biểu, hình ảnh, chữ viết, chữ nghệ thuật,…

#### *a) Nhập và lưu trữ văn bản*

- Có thể nhập văn bản một cách nhanh chóng.

olis

Oilieu.com

**J.com** 

- Hệ soạn thảo có chức năng tự động xuống dòng.

- Dễ dàng lưu trữ và in ra giấy

# *b) Sửa đổi văn bản*

**TaiLieu.com** 

 - Sửa đổi kí tự và từ: dễ dàng xóa, chèn thêm hoặc thay thế kí tự, từ hay cụm từ nào đó để sửa chúng một cách nhanh chóng.

 - Sửa đổi cấu trúc văn bản: dễ dàng xóa, sao chép, di chuyển, chèn thêm một đoạn văn bản hay hình ảnh đã có sẵn.

#### *c) Trình bày văn bản*

- Khả năng định dạng kí tự
	- Phông chữ (Time New Roman, Arial, Courier New,...);
	- Cỡ chữ (cỡ chữ 12, cỡ chữ 18, cỡ chữ 24,…);
	- Kiểu chữ (đậm, nghiêng, gạch chân,...);
	- Màu sắc (đỏ, xanh, vàng,...);
	- Vị trí tương đối so với dòng kẻ (cao hơn, thấp hơn);
	- Khoảng cách giữa các kí tự trong một từ và giữa các từ với nhau.

# Thủ đô

#### hình 59. định dạng kí tự

ilieu.co

- Khả năng định dạng đoạn văn bản
- Vị trí lề trái, lề phải của đoạn văn bản;
	- Căn lề (trái, phải, giữa, đều hai bên);
	- Dòng đầu tiên: thụt vào hay nhô ra so với cả đoạn văn bản;

ail.ieu.com

**ALIEN** 

**U.**com

- Khoảng cách đến đoạn văn bản trước, sau;

**TaiLieu.com** 

Khoảng cách giữa các dòng trong cùng đoạn văn bản,...

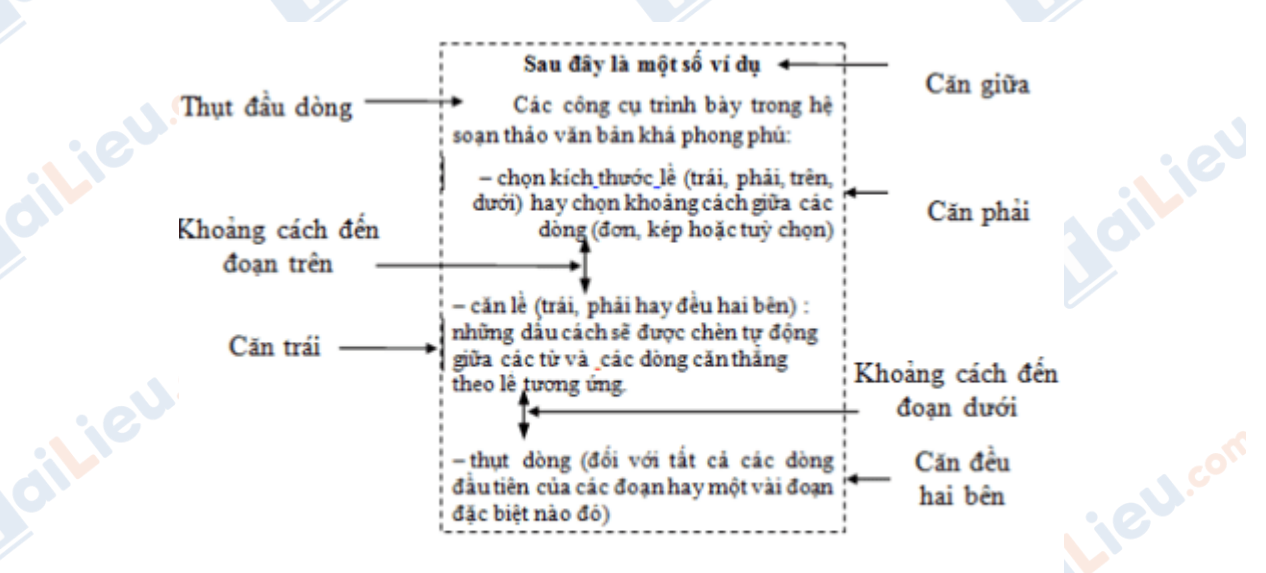

hình 60. định dạng đoạn văn bản

Lieu.co

• Khả năng định dạng trang văn bản

- Lề trên, lề dưới, lề trái, lề phải của trang;

- Hướng giấy (nằm ngang hay thẳng đứng);

diLieu.com

- Kích thước trang giấy;

**i**eu.cor

- Tiêu đề trên (đầu trang), tiêu đề dưới (cuối trang),...

dilieu.com

Joilieu

Joilieu.com

silieu.cor

**U.**com

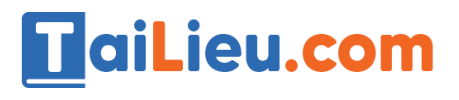

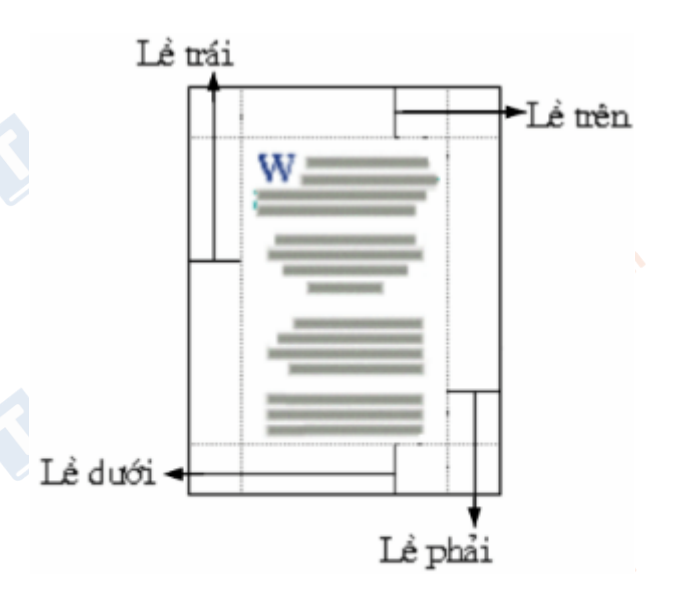

#### hình 61. định dạng trang

# *d) Một số chức năng khác*

- Tìm kiếm thay thế;
- Gõ tắt hoặc tự động sửa lỗi gõ sai;
- Tạo bảng, tính toán, sắp xếp trong bảng;
- Tự động đánh số trang;
- Tạo chữ nghệ thuật trong văn bản;
- Chèn ảnh và kí hiệu đặc biệt
- Vẽ hình và tạo chữ nghệ thuật
- Kiểm tra chính tả, ngữ pháp
- Ưu điểm của hệ soạn thảo văn bản:
- Thân thiện với người dùng
	- Dễ dàng sửa chữa sai sót và làm nổi bật những điều cần nhấn mạnh.
	- Giảm đáng kể thời gian nhờ các công cụ bảng tính, gõ tắt.

# TaiLieu.com

#### **Thư viện tài liệu học tập, tham khảo online lớn nhất**

ieu.cor

**Jeu**.co

**S.cor** 

- Dễ dàng lưu trữ và in ấn.

Rèn luyện phong cách làm việc chuyên nghiệp cho người dùng.

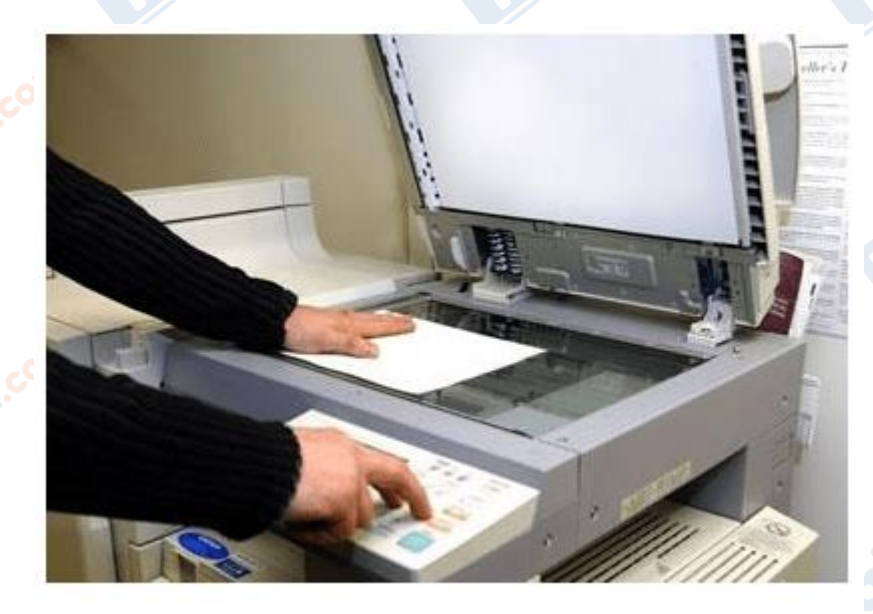

hình 62. in ấn và lưu trữ văn bản

# **2. Một số quy ước trong việc gõ văn bản**

*a) Các đơn vị xử lí trong văn bản*

- Văn bản được tạo nên từ các kí tự
- Các kí tự ghép lại thành 1 từ
- Tập hợp nhiều từ kết thúc bằng các dấu câu ta gọi là câu.
- Tập hợp các kí tự nằm trên 1 hàng ta gọi là dòng.
- Tập hợp nhiều câu có liên quan ta gọi là đoạn văn bản.
- Phần văn bản định dạng để in ra ta gọi là 1 trang.

# *b) Một số quy ước trong việc gõ văn bản*

 - Các dấu như dấu hai chấm (:), dấu chấm phẩy (;), dấu chấm than (!), dấu chấm hỏi (?) phải đặt sát từ đứng trước nó, và cách 1 dấu cách với từ đằng sau.

*Ví dụ:* Tôi tên là A. Tôi thích Tin Học. Bạn có thích môn này không?

Joil Jeucon

**S.com** 

- Giữa các từ chỉ dùng một kí tự trống để phân cách.

- Giữa các đoạn chỉ xuống dòng bằng một lần nhấn phím Enter.

 - Các dấu ngắt câu . , : ; ? ! phải đặt sát vào từ đứng tr¬ớc nó, tiếp theo đến dấu cách.

- Các dấu ' ″ ) ] } cũng phải đặt sát vào từ đứng tr¬ớc nó, tiếp theo đến dấu cách.

- Các dấu ' ″ ( { [ phải đặt sát vào bên trái kí tự đầu tiên của từ tiếp theo.

#### **3. Chữ Việt trong soạn thảo văn bản**

*a) Xử lí chữ Việt trong máy tính*

TaiLieu.com

Bao gồm các việc:

- Nhập văn bản chữ Việt vào máy tính

- Lưu trữ, hiển thị và in ấn văn bản chữ Việt.

# *b) Gõ chữ Việt*

**i**eu.cor

 - Sử dụng chương trình hỗ trợ gõ tiếng việt để nhập văn bản Tiếng Việt vào máy tính

- Ví dụ: phần mềm Unikey
- Kiểu gõ tiếng việt phổ biến: TELEX, VNI.

cilieu.c

diliell.com

ciliev

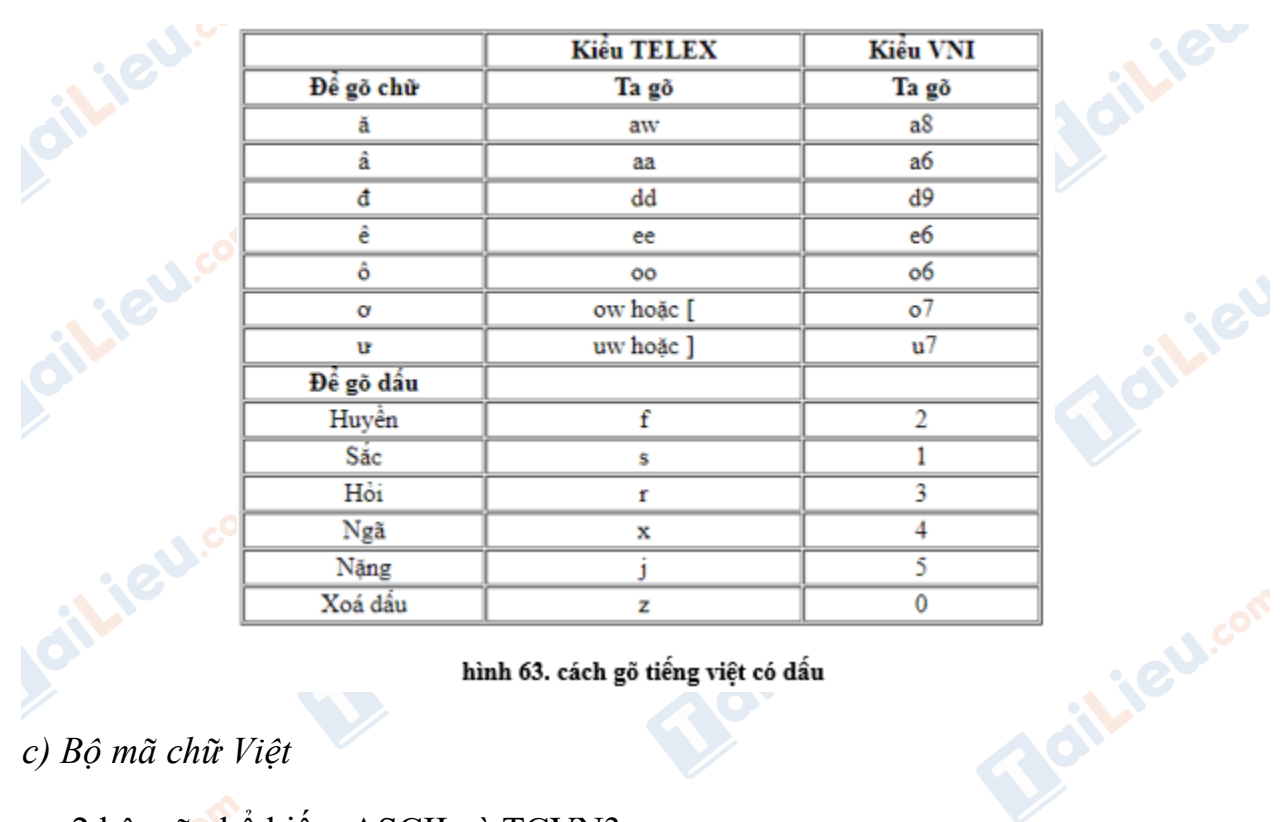

hình 63. cách gõ tiếng việt có dấu

*c) Bộ mã chữ Việt*

ilicu

**GU.com** 

**IGU.com** 

TaiLieu.com

- 2 bộ mã phổ biến: ASCII và TCVN3

- Bộ mã Unicode sử dụng chung cho mọi ngôn ngữ trên thế giới.

 - Bộ mã Unicode được qui định để sử dụng trong các văn bản hành chính của Việt Nam.

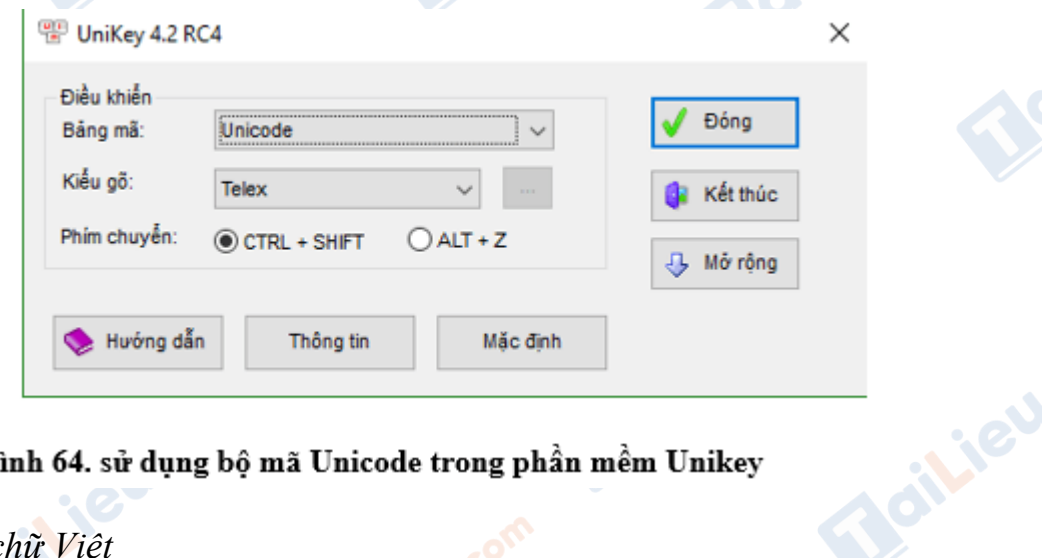

hình 64. sử dụng bộ mã Unicode trong phần mềm Unikey

# *d) Bộ phông chữ Việt*

 - Để hiển thị và in được chữ Việt, cần có các bộ chữ Việt (còn được gọi là bộ phông) tương ứng với từng bộ mã.

 - Có nhiều bộ phông với nhiều kiểu chữ khác nhau được xây dựng để hiển thị và in chữ Việt.

 - Ví dụ, những bộ phông ứng với bộ mã TCVN3 được đặt tên với tiếp đầu ngữ .Vn, chẳng hạn .VnTime, .VnArial,... hay những bộ phông ứng với bộ mã VNI được đặt tên với tiếp đầu ngữ VNI như VNI-Times, VNI-Helve,...

 - Hiện nay, đã có một số bộ phông ứng với bộ mã Unicode hỗ trợ cho chữ Việt như Times New Roman, Arial, Tahoma,...

*e) Các phần mềm hỗ trợ chữ Việt*

TaiLieu.com

- Để máy tính có thể kiểm tra chính tả, sửa lỗi, sắp xếp,... văn bản tiếng Việt, cần dùng các phần mềm tiện ích riêng.

**CLICK NGAY** vào **TẢI VỀ** dưới đây để download giải bài tập Tin học **Bài 14: Khái niệm về soạn thảo văn bản** SGK lớp 10 hay nhất file word, pdf hoàn toàn miễn phí.

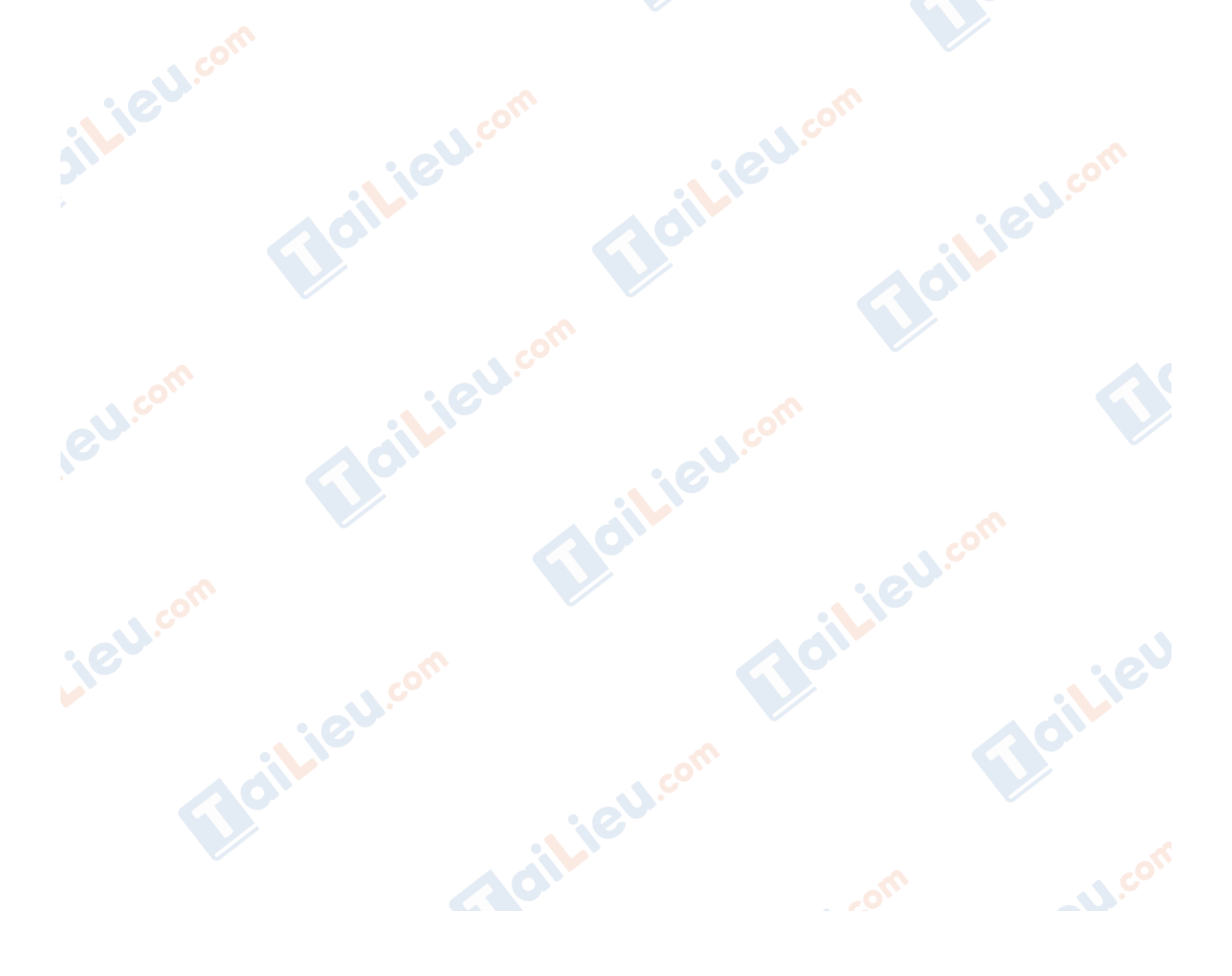